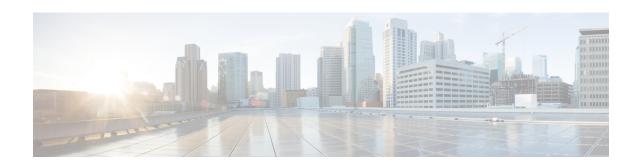

# **Video Group Configuration Mode**

The Video Group Configuration Mode is used to add CAEs to a CAE group and configure the CAEs for load balancing and health-check monitoring. The CAE (Content Adaptation Engine) is an optional component of the Mobile Videoscape. For additional information, refer to the *Mobile Video Gateway Administration Guide*.

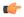

#### Important

In release 20.0, MVG is not supported. Commands in this configuration mode must not be used in release 20.0. For more information, contact your Cisco account representative.

#### **Command Modes**

Exec > Global Configuration > Context Configuration > Video Group Configuration

**configure** > **context** context name > **cae-group** group name

Entering the above command sequence results in the following prompt:

[context name]host name(config-vgroup)#

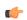

## **Important**

The commands or keywords/variables that are available are dependent on platform type, product version, and installed license(s).

- do show, on page 1
- end, on page 2
- exit, on page 2
- keepalive-server, on page 2
- local-address, on page 4
- server, on page 5

# do show

Executes all **show** commands while in Configuration mode.

**Product** 

All

**Privilege** 

Security Administrator, Administrator

# **Syntax Description**

#### do show

# **Usage Guidelines**

Use this command to run all Exec mode **show** commands while in Configuration mode. It is not necessary to exit the Config mode to run a **show** command.

The pipe character | is only available if the command is valid in the Exec mode.

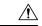

#### Caution

There are some Exec mode **show** commands which are too resource intensive to run from Config mode. These include: **do show support collection**, **do show support details**, **do show support record** and **do show support summary**. If there is a restriction on a specific **show** command, the following error message is displayed:

Failure: Cannot execute 'do show support' command from Config mode.

# end

Exits the current configuration mode and returns to the Exec mode.

Product

All

Privilege

Security Administrator, Administrator

**Syntax Description** 

end

**Usage Guidelines** 

Use this command to return to the Exec mode.

# exit

Exits the current mode and returns to the parent configuration mode.

**Product** 

All

**Privilege** 

Security Administrator, Administrator

**Syntax Description** 

exit

**Usage Guidelines** 

Use this command to return to the parent configuration mode.

# keepalive-server

Specifies keep-alive messaging information for Content Adaptation Engine (CAE) health-check monitoring, which is part of CAE load balancing on the Mobile Video Gateway. Note that this command and its options configure settings that apply to all CAEs in the CAE group, not to an individual CAE.

**Product** 

MVG

## **Privilege**

Security Administrator, Administrator

#### **Command Modes**

Exec > Global Configuration > Context Configuration > Video Group Configuration

**configure** > **context** context name > **cae-group** group name

Entering the above command sequence results in the following prompt:

[context name]host name(config-vgroup)#

## **Syntax Description**

```
[ default ] keepalive-server deadtime seconds interval seconds num-retry num-retries port port number timeout seconds [ -noconfirm ]
```

# default keepalive-server

Sets the CAE keep-alive settings to their default values.

# keepalive-server deadtime *seconds* interval *seconds* num-retry *num-retries* port *port\_number* timeout *seconds* [ -noconfirm ]

Specifies keep-alive messaging information for CAE health-check monitoring.

#### deadtime seconds

Specifies the periodic retry interval (in seconds) after a CAE is detected down. *seconds* is an integer from 1 through 1800. The default value is 120 seconds.

#### interval seconds

Specifies the interval (in seconds) for how often the Mobile Video Gateway sends a keep-alive message to the CAEs. *seconds* is an integer from 0 through 120. The default value is 10 seconds. A value of 0 turns off keep-alive detection and marks the state of all CAEs to Up.

# num-retry num\_retries

Specifies the number of keepalive retries after a CAE does not respond. *num\_retries* is an integer from 1 through 20. The default value is 3 retries.

#### port port\_number

Specifies the TCP port number for health-check monitoring, which is an integer from 1 through 65535. The default value is 5100.

#### timeout seconds

Specifies the keep-alive timeout (in seconds) which is an integer from 1 through 30. The default value is 3 seconds.

#### -noconfirm

Specifies that the command must execute without prompting for confirmation.

#### **Usage Guidelines**

Use this command to specify keep-alive messaging information for CAE health-check monitoring, which is part of CAE load balancing on the Mobile Video Gateway.

#### Example

The following command specifies keep-alive messaging information for the CAEs in the CAE group:

keepalive-server deadtime 120 interval 10 num-retry 3 port 5100 timeout 3

# local-address

Specifies the local IPv4 address on the Mobile Video Gateway for the keepalive TCP connection used for Content Adaptation Engine (CAE) load balancing.

#### **Product**

MVG

#### **Privilege**

Security Administrator, Administrator

#### **Command Modes**

Exec > Global Configuration > Context Configuration > Video Group Configuration

**configure** > **context** context name > **cae-group** group name

Entering the above command sequence results in the following prompt:

[context\_name]host\_name(config-vgroup)#

#### **Syntax Description**

```
[ no ] local-address IPv4 address [ -noconfirm ]
```

#### no local-address IPv4\_address

Deletes the local IPv4 address if previously specified.

# local-address IPv4\_address

Specifies the local IPv4 address on the Mobile Video Gateway for the keep-live TCP connection used for CAE load balancing. *IPv4 address* must be in dotted decimal notation.

#### -noconfirm

Specifies that the command must execute without prompting for confirmation.

# **Usage Guidelines**

Use this command to specify the local IPv4 address on the Mobile Video Gateway, in dotted-decimal notation.

#### Example

The following command specifies the local IPv4 address on the Mobile Video Gateway:

local-address 10.2.3.4

# server

Adds a CAE (Content Adaptation Engine) and its IPv4 address and port number to the associated CAE group. The Mobile Video Gateway uses this information for CAE load balancing. The Mobile Video Gateway has a system limit of 64 CAEs.

#### **Product**

MVG

## **Privilege**

Security Administrator, Administrator

#### **Command Modes**

Exec > Global Configuration > Context Configuration > Video Group Configuration

configure > context context\_name > cae-group group\_name

Entering the above command sequence results in the following prompt:

[context name]host name(config-vgroup)#

# **Syntax Description**

```
[ no ] server cae_name address IPv4_address port port_number [ -noconfirm ]
```

#### no server cae name

Deletes the CAE from the CAE group if previously configured.

#### server cae\_name address IPv4\_address port port\_number

Adds a CAE and its IPv4 address and port number to the associated CAE group. *cae\_name* is an alphanumeric string of 1 through 15 characters. *IPv4\_address* must be in dotted-decimal notation. *port\_number* is an integer from 1 through 65535. The default value is 80.

#### -noconfirm

Specifies that the command must execute without prompting for confirmation.

## **Usage Guidelines**

Use this command to add a CAE and its IPv4 address and port number to the associated CAE group.

## **Example**

The following command adds a CAE named *cae\_1* and its IPv4 address and port number to the associated CAE group:

server cae\_1 address 10.2.3.4 port 80

server